4-284-027-PL(1)

# **SONY**

# Radioodtwarzacz CD UKF/ŚR/DŁ

Instrukcja obsługi

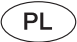

Wyłączanie ekranu pokazu (DEMO) – patrz [strona 4.](#page-3-0)

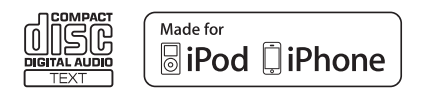

Dla bezpieczeństwa, urządzenie należy zainstalować w desce rozdzielczej pojazdu. Instalację i połączenia opisano w dostarczonej instrukcji instalacji i podłączania.

# CLASS<sub>1</sub> **LASER PRODUCT**

Ta etykieta znajduje się na spodzie podstawy montażowej.

### **Ostrzeżenie dotyczące instalacji w samochodzie, którego stacyjka nie ma położenia ACC (akcesoriów)**

Należy włączyć funkcję automatycznego wyłączania ([strona 18](#page-17-0)). Urządzenie będzie się wówczas automatycznie, całkowicie wyłączało po zadanym czasie, nie powodując zużycia akumulatora. Jeśli funkcja automatycznego wyłączania nie jest włączona, przy każdym wyłączaniu zapłonu należy nacisnąć przycisk (SOURCE/OFF) na urządzeniu i trzymać go dotąd, aż z wyświetlacza znikną wskazania.

#### **Uwaga dla klientów: poniższa informacja dotyczy tylko sprzętu sprzedawanego w krajach, w których obowiązują dyrektywy UE**

Producentem tego produktu jest Sony Corporation, 1-7-1 Konan Minato-ku Tokio, 108-0075 Japonia. Przedstawicielem producenta w Unii Europejskiej upoważnionym do dokonania i potwierdzenia oceny zgodności z wymaganiami zasadniczymi jest Sony Deutschland GmbH, Hedelfinger Strasse 61, 70327 Stuttgart, Niemcy. Nadzór nad dystrybucją na terytorium Rzeczypospolitej Polskiej sprawuje Sony Poland, 00-876 Warszawa, ul. Ogrodowa 58. W sprawach serwisowych i gwarancyjnych należy kontaktować się z podmiotami, których adresy podano w osobnych dokumentach gwarancyjnych lub serwisowych.

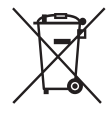

**Usuwanie zużytego sprzętu elektrycznego i elektronicznego (dotyczy krajów Unii Europejskiej i innych krajów europejskich z wydzielonymi systemami zbiórki odpadów)**

Ten symbol na produkcie lub jego opakowaniu oznacza, że produkt nie powinien być zaliczany do odpadów komunalnych. Należy go przekazać do odpowiedniego punktu, który zajmuje się zbieraniem i recyklingiem urządzeń elektrycznych i elektronicznych. Prawidłowe usunięcie produktu zapobiegnie potencjalnym negatywnym konsekwencjom dla środowiska naturalnego i zdrowia ludzkiego, których przyczyną mogłoby być niewłaściwe usuwanie produktu. Recykling materiałów pomaga w zachowaniu surowców naturalnych. Aby uzyskać szczegółowe informacje o recyklingu tego produktu, należy się skontaktować z władzami lokalnymi, firmą świadczącą usługi oczyszczania lub sklepem, w którym produkt ten został kupiony.

ZAPPIN i Quick-BrowZer są znakami handlowymi Sony Corporation.

Windows Media jest zastrzeżonym znakiem handlowym lub znakiem handlowym Microsoft Corporation w Stanach Zjednoczonych i / lub innych krajach.

Ten produkt zawiera technologię chronioną pewnymi prawami własności intelektualnej Microsoft Corporation. Zabrania się wykorzystywania lub rozpowszechniania takiej technologii poza tym produktem bez zezwolenia firmy Microsoft.

iPhone, iPod, iPod classic, iPod nano i iPod touch są znakami handlowymi Apple Inc., zastrzeżonymi w Stanach Zjednoczonych i innych krajach.

Technologia kodowania dźwięku MPEG Layer-3 i patenty wykorzystane na licencji Fraunhofer IIS i Thomson.

# Spis treści

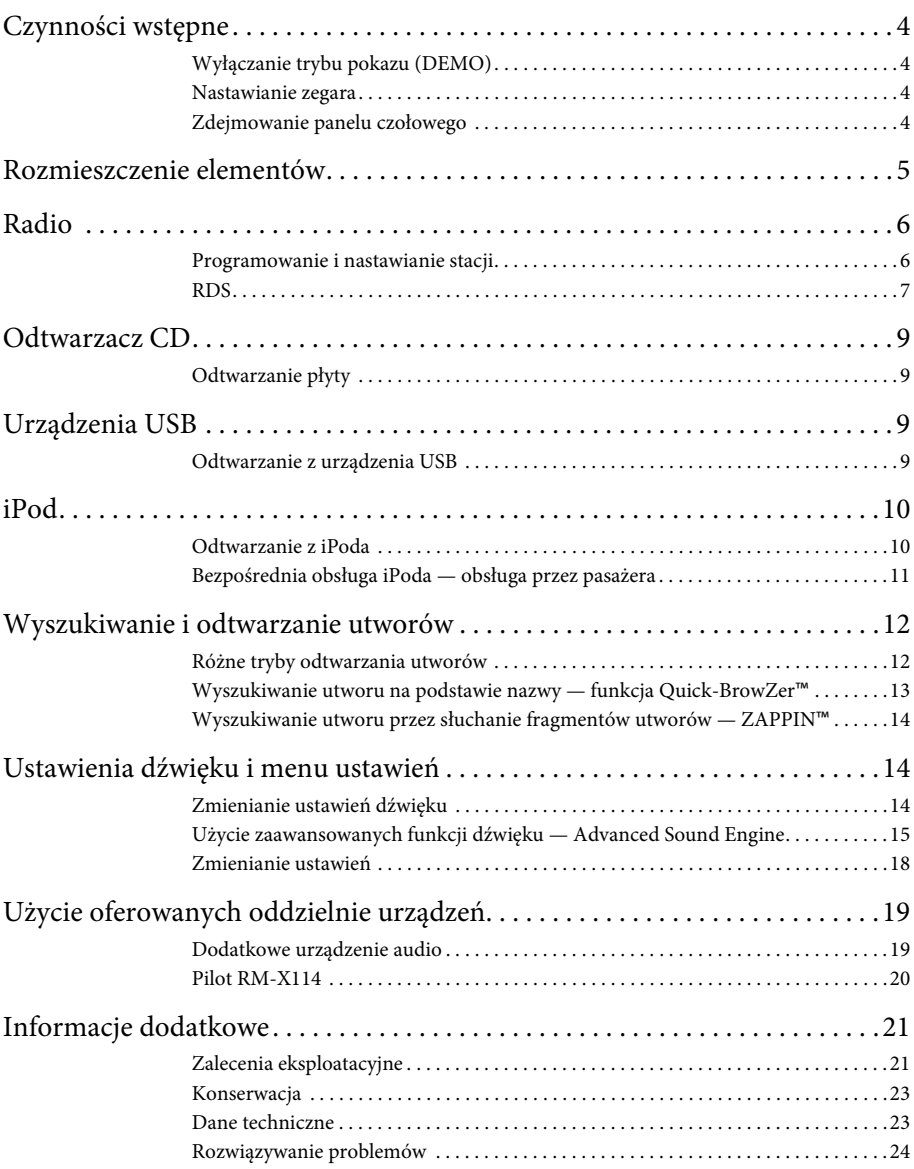

# <span id="page-3-1"></span>Czynności wstępne

# <span id="page-3-2"></span><span id="page-3-0"></span>**Wyłączanie trybu pokazu (DEMO)**

Można wyłączyć ekran demonstracyjny, który pojawia się po wyłączeniu urządzenia.

- **1 Wciśnij i przytrzymaj przycisk wyboru.** Pojawi się ekran ustawień.
- **2 Obracaj pokrętło sterujące, aż pojawi się napis "DEMO". Naciśnij pokrętło.**
- **3 Obracając pokrętło sterujące, wyświetl napis "DEMO-OFF". Naciśnij pokrętło.** Wybieranie ustawienia jest zakończone.
- **4 Naciśnij przycisk (BACK).** Wyświetlacz powróci do normalnego trybu odbioru / odtwarzania.

# <span id="page-3-3"></span>**Nastawianie zegara**

Zegar pracuje w cyklu 24-godzinnym.

- **1 Wciśnij i przytrzymaj przycisk wyboru.** Pojawi się ekran ustawień.
- **2 Obracaj pokrętło sterujące, aż pojawi**  się napis "CLOCK-ADJ". Wówczas **naciśnij pokrętło.** Migać zacznie wskazanie godziny.
- **3 Obracając pokrętło sterujące, wyreguluj godzinę i minuty.** Aby przemieścić wskazanie, naciśnij przycisk  $(SEEK)$  -/+.
- **4 Po nastawieniu liczby minut naciśnij przycisk wyboru.**

Wybieranie ustawień jest zakończone. Zegar rozpocznie pracę.

Aby wyświetlić zegar, naciśnij przycisk  $($  DSPL $)$ .

# <span id="page-3-4"></span>**Zdejmowanie panelu czołowego**

Można zdjąć panel czołowy.

- **1 Wciśnij i przytrzymaj przycisk**  (SOURCE/OFF) (1). Urządzenie wyłączy się.
- <span id="page-3-5"></span>**2 Naciśnij przycisk zdejmowania panelu czołowego i pociągnij panel do siebie.**

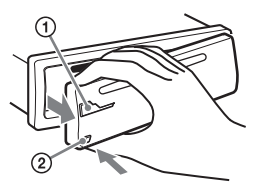

### <span id="page-3-6"></span>**Sygnał ostrzegawczy**

Jeśli kluczyk w stacyjce zostanie obrócony do położenia OFF, a panel czołowy wciąż znajduje się na radioodtwarzaczu, to na kilka sekund włączy się sygnał ostrzegawczy. Sygnalizacja dźwiękowa działa tylko wówczas, gdy jest używany wbudowany wzmacniacz.

### **Uwaga**

Nie narażaj panelu czołowego na wysoką temperaturę ani wilgoć. Unikaj zostawiania go w zaparkowanym samochodzie albo na desce rozdzielczej / tylnej półce.

# **Zakładanie panelu**

Dopasuj część A panelu czołowego do części B radioodtwarzacza, jak pokazano na ilustracji, po czym wciśnij lewą stronę na miejsce, tak aby rozległ się lekki trzask.

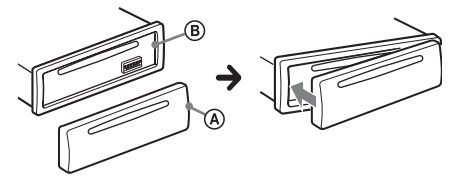

# <span id="page-4-0"></span>**Radioodtwarzacz**

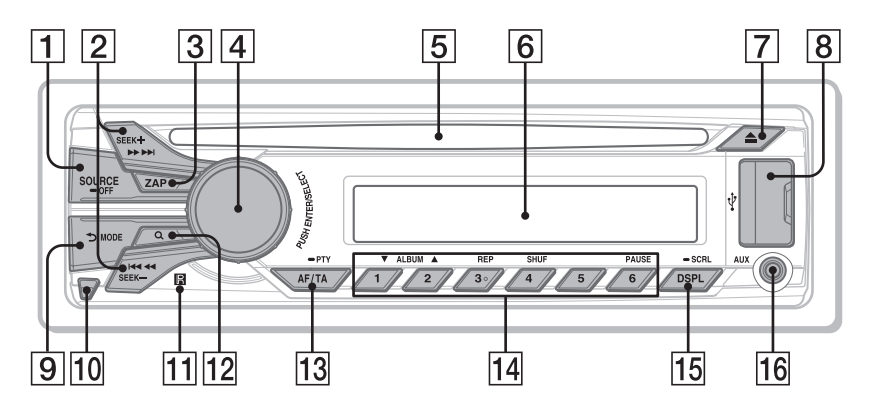

W tym rozdziale przedstawiono rozmieszczenie elementów sterujących i podstawowe funkcje.

### **Przycisk SOURCE/OFF**

Naciśnij go, aby włączyć urządzenie / zmienić źródło dźwięku (radio / CD / USB / AUX).

Naciśnij go na 1 sekundę, aby wyłączyć zasilanie.

Naciśnij go na ponad 2 sekundy, aby wyłączyć zasilanie i wyświetlacz.

### **Przyciski SEEK +/–**

### **Radio**:

Automatyczne nastawianie stacji radiowych (po naciśnięciu); ręczne wyszukiwanie stacji (po przytrzymaniu) **CD / USB**:

Pomijanie utworów (po naciśnięciu); ciągłe pomijanie utworów (po naciśnięciu i następującym w ciągu sekundy kolejnym naciśnięciu i przytrzymaniu); przechodzenie w przód i w tył utworu (po przytrzymaniu)

### **Przycisk ZAP** [strona 14](#page-13-3)

Służy do włączania funkcji ZAPPIN™.

 **Pokrętło sterujące / przycisk wyboru** [strona 14](#page-13-4), [18](#page-17-2)

Służy do regulacji głośności (przy obracaniu); służy do wybierania ustawień (przy naciskaniu i obracaniu).

### **Szczelina na płytę**

Włóż płytę (stroną z opisem do góry). Rozpocznie się odtwarzanie.

- **Wyświetlacz**
- **Przycisk (wyjmowania)** Służy do wyjmowania płyty.
- **Złącze USB** [strona 9](#page-8-2), [10](#page-9-2)
- **Przycisk (BACK)/MODE** [strona 6,](#page-5-2) [11](#page-10-1)

Umożliwia powrót do poprzedniego ekranu / wybór zakresu fal (UKF / ŚR / DŁ).

Przytrzymaj go, aby włączyć / wyłączyć tryb obsługi przez pasażera.

- **Przycisk zdejmowania panelu czołowego** [strona 4](#page-3-5)
- **Odbiornik sygnałów z pilota**
- **Przycisk (BROWSE)** [strona 13](#page-12-1) Służy do włączania funkcji Quick-BrowZer™.
- **Przycisk AF (częstotliwości zastępczych) / TA (komunikatów o ruchu drogowym) / PTY (typu programu)** [strona 7](#page-6-1)

Używany przy korzystaniu z systemu RDS. Służy do wybierania ustawień AF i TA (przy naciskaniu); służy do wybierania typu PTY (po przytrzymaniu).

**Przyciski numeryczne**

#### **Radio**:

Nastawianie zaprogramowanych stacji radiowych (po naciśnięciu); programowanie stacji (po przytrzymaniu) **CD / USB**:

- $(\overline{1})$  $(\overline{2})$ : **ALBUM**  $\Psi/\blacktriangle$  (podczas
- odtwarzania pliku MP3 / WMA / AAC) Pomijanie albumu (po naciśnięciu); ciągłe pomijanie albumów (po przytrzymaniu).
- : **REP**\*[strona 12](#page-11-2)
- : **SHUF** [strona 12](#page-11-2)
- : **PAUSE**

Włącza pauzę w odtwarzaniu. Aby wyłączyć tę funkcję, ponownie naciśnij przycisk.

 **Przycisk DSPL (zmiany trybu wyświetlania) / SCRL (przewijania zawartości wyświetlacza)** [strona 7,](#page-6-2)

[9](#page-8-4), [10](#page-9-3), [11](#page-10-2)

Służy do zmieniania wyświetlanej zawartości (po naciśnięciu); służy do przewijania zawartości wyświetlacza (po przytrzymaniu).

**Gniazdo wejścia AUX** [strona 19](#page-18-1)

\* Na tym przycisku znajduje się występ.

# <span id="page-5-0"></span>Radio

# <span id="page-5-1"></span>**Programowanie i nastawianie stacji**

### **Ostrzeżenie**

Aby uniknąć wypadku, do nastawiania stacji podczas jazdy należy używać funkcji automatycznego programowania stacji radiowych (BTM).

# <span id="page-5-3"></span>**Programowanie automatyczne — BTM**

- <span id="page-5-2"></span>**1 Naciskaj przycisk , aż**  pojawi się napis "TUNER". Aby zmienić zakres fal, naciskaj przycisk . Do wyboru są zakresy FM1 (UKF1), FM2, FM3, MW (ŚR) i LW (DŁ).
- **2 Wciśnij i przytrzymaj przycisk wyboru.** Pojawi się ekran ustawień.
- **3 Obracaj pokrętło sterujące, aż pojawi się napis "BTM". Wówczas naciśnij pokrętło.**

Urządzenie przypisze stacje do przycisków numerycznych, porządkując je według częstotliwości.

# **Programowanie ręczne**

**1 Podczas odbioru stacji, którą chcesz zaprogramować, wciśnij i trzymaj żądany przycisk numeryczny** ( $\overline{\mathbf{1}}$ ) do **) dotąd, aż pojawi się wskaźnik "MEM".**

# **Nastawianie zaprogramowanych stacji**

**1 Wybierz zakres fal, a następnie naciśnij żądany przycisk numeryczny** ( $\textcircled{1}$ ) do **).**

# **Automatyczne nastawianie stacji**

**1 Wybierz zakres fal, a następnie naciśnij przycisk +/–, aby wyszukać stację.**

Wyszukiwanie zostanie przerwane po odebraniu stacji. Powtarzaj wyszukiwanie aż do nastawienia żądanej stacji.

#### **Wskazówka**

Jeśli znasz częstotliwość stacji, którą chcesz nastawić, przytrzymaj wciśnięty przycisk +/–, aby z grubsza nastawić częstotliwość, po czym naciskaj przycisk +/–, aby precyzyjnie nastawić częstotliwość (strojenie ręczne).

# <span id="page-6-0"></span>**RDS**

Stacje UKF z systemem danych radiowych (RDS) nadają obok zwykłego programu radiowego także niesłyszalne informacje cyfrowe.

### **Uwagi**

- Zestaw dostępnych funkcji RDS zależy od kraju i regionu.
- System RDS może nie działać właściwie, jeśli sygnał stacji jest słaby albo jeśli nastawiona stacja nie nadaje danych RDS.

### <span id="page-6-2"></span>**Zmienianie zawartości wyświetlacza**

Naciśnij przycisk (DSPL).

# <span id="page-6-3"></span>**Wybieranie ustawień AF (częstotliwości zastępczych) / TA (komunikatów o ruchu drogowym)**

Funkcja AF umożliwia samoczynny wybór tego nadajnika w sieci, który zapewnia najsilniejszy sygnał. Funkcja TA umożliwia odbiór informacji o bieżącej sytuacji na drogach / audycji dla kierowców (TP).

<span id="page-6-1"></span>**1 Naciskaj przycisk** (AF/TA), aż pojawi **się żądane ustawienie.**

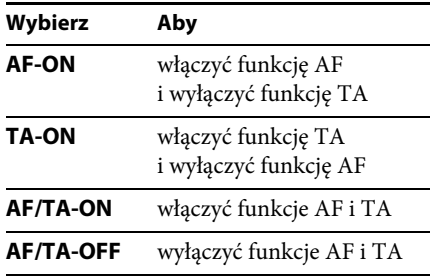

### **Programowanie stacji RDS z ustawieniami AF i TA**

Stacje RDS programuje się razem z ustawieniami funkcji AF/TA. W przypadku użycia funkcji BTM, programowane są tylko stacje RDS i otrzymują one identyczne ustawienia funkcji AF/TA. Programując stacje ręcznie, można programować zarówno stacje RDS, jak i pozostałe, i wybierać indywidualne ustawienia AF i TA dla poszczególnych stacji.

**1 Wybierz ustawienia funkcji AF/TA, po czym zaprogramuj stację przy użyciu funkcji BTM lub ręcznie.**

### **Odbieranie komunikatów o zagrożeniu**

Jeśli jest włączona funkcja AF albo TA i rozpocznie się nadawanie komunikatu o zagrożeniu, to urządzenie automatycznie przerwie odtwarzanie i przełączy się na ten komunikat.

#### **Wskazówka**

Jeżeli w czasie odbioru komunikatu o ruchu drogowym zostanie zmieniona głośność, wybrany poziom głośności zostanie umieszczony w pamięci radioodtwarzacza i będzie automatycznie przywracany przy kolejnych komunikatach.

#### <span id="page-7-1"></span>**Słuchanie programu dla jednego regionu — REGIONAL**

Kiedy jest włączona funkcja AF: fabryczne ustawienie urządzenia ogranicza odbiór do określonego regionu. Dzięki temu nie włączy się inna stacja regionalna o silniejszym sygnale.

Po opuszczeniu obszaru nadawania stacji regionalnej należy wybrać ustawienie "REG-OFF" ([strona 18](#page-17-3)).

#### **Uwaga**

Ta funkcja nie działa w Wielkiej Brytanii i w niektórych innych państwach.

### **Funkcja łącza lokalnego (dotyczy tylko Wielkiej Brytanii)**

Funkcja łącza lokalnego pozwala na wybieranie innych stacji lokalnych nadających na danym obszarze, nawet jeśli nie są one przypisane do przycisków numerycznych.

- **1 Podczas odbioru stacji UKF naciśnij przycisk numeryczny** ( $\textcircled{1}$  do  $\textcircled{6}$ ), do **którego jest przypisana lokalna stacja.**
- **2 W ciągu pięciu sekund ponownie naciśnij przycisk numeryczny lokalnej stacji.** Powtarzaj te czynności aż do odebrania żądanej stacji lokalnej.

# **Wybieranie typu programu (PTY)**

Można wyświetlić typ aktualnie odbieranego programu i wyszukać program określonego typu.

**1 Podczas słuchania stacji UKF przytrzymaj wciśnięty przycisk (PTY).** Jeśli stacja nadaje dane PTY, pojawi się nazwa typu obecnego programu.

**2 Obracaj pokrętło sterujące, aż pojawi się żądany typ programu, po czym naciśnij pokrętło.**

Urządzenie rozpocznie wyszukiwanie stacji, która nadaje program wybranego typu.

#### **Typy programów**

**NEWS** (Wiadomości), **AFFAIRS** (Aktualności), **INFO** (Informacje), **SPORT** (Sport), **EDUCATE** (Edukacja), **DRAMA** (Słuchowiska), **CULTURE** (Kultura), **SCIENCE** (Nauka), **VARIED** (Różne), **POP M** (Muzyka pop), **ROCK M** (Muzyka rockowa), **EASY M** (Muzyka łatwa w odbiorze), **LIGHT M** (Lekka muzyka klasyczna), **CLASSICS** (Muzyka klasyczna), **OTHER M** (Inne rodzaje muzyki), **WEATHER** (Pogoda), **FINANCE** (Finanse), **CHILDREN** (Programy dla dzieci), **SOCIAL A** (Programy społeczne), **RELIGION** (Religia), **PHONE IN** (Audycje na telefon), **TRAVEL** (Podróże), **LEISURE** (Czas wolny), **JAZZ** (Muzyka jazzowa), **COUNTRY** (Muzyka country), **NATION M** (Muzyka ludowa), **OLDIES** (Złote przeboje), **FOLK M** (Muzyka folk), **DOCUMENT** (Programy dokumentalne)

# <span id="page-7-0"></span>**Wybieranie ustawienia CT (czasu zegarowego)**

Umożliwia nastawianie zegara na podstawie danych CT z sygnału RDS.

### **1 Wybierz na ekranie ustawień ustawienie** "CT-ON" (*strona* **18**).

### **Uwaga**

Funkcja CT może nie działać prawidłowo pomimo odbierania stacji RDS.

# <span id="page-8-0"></span>Odtwarzacz CD

# <span id="page-8-1"></span>**Odtwarzanie płyty**

Urządzenie umożliwia odtwarzanie płyt CD-DA (także z danymi CD TEXT) i płyt CD-R/CD-RW (plików MP3 / WMA / AAC [\(strona 21\)](#page-20-2)).

**1 Włóż płytę (stroną z opisem do góry).** Automatycznie rozpocznie się odtwarzanie.

Aby wyjąć płytę, naciśnij przycisk  $\triangle$ .

### **Uwaga**

Aby uniknąć uszkodzenia płyty, przed wkładaniem / wyjmowaniem płyty należy odłączyć urządzenie USB.

### **Zmienianie zawartości wyświetlacza**

<span id="page-8-4"></span>Wyświetlane informacje zależą od rodzaju płyty, formatu nagrania i ustawień. Naciśnij przycisk (DSPL).

# <span id="page-8-2"></span>Urządzenia USB

- Można używać urządzeń MSC (Mass Storage Class) zgodnych ze standardem USB.
- Wykorzystywane są kodeki MP3 (.mp3), WMA (.wma), AAC (.m4a) i AAC (.mp4).
- Zaleca się wykonywanie zapasowych kopii danych z urządzeń USB.

Szczegółowych informacji o zgodności urządzeń USB należy szukać na stronach pomocy technicznej, których adresy podano z tyłu okładki.

### **Uwaga**

Urządzenie USB należy podłączyć po uruchomieniu silnika.

W zależności od urządzenia USB, podłączenie go przed uruchomieniem silnika może być przyczyną niewłaściwego działania lub uszkodzenia.

# <span id="page-8-3"></span>**Odtwarzanie z urządzenia USB**

**1 Otwórz osłonę USB, po czym podłącz urządzenie USB do złącza USB. Do połączenia użyj przewodu USB urządzenia.**

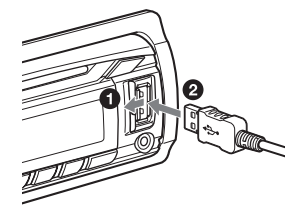

Rozpocznie się odtwarzanie.

Jeśli urządzenie USB jest już podłączone, w celu rozpoczęcia odtwarzania należy naciskać przycisk (SOURCE/OFF) dotąd, aż pojawi się napis "USB".

W celu zatrzymania odtwarzania należy nacisnąć przycisk (SOURCE/OFF) na 1 sekundę.

Przed odłączeniem urządzenia USB należy zatrzymać w nim odtwarzanie.

### **Uwagi**

- Nie używać urządzeń USB, które ze względu na swój ciężar lub objętość grożą upadkiem lub odłączeniem się pod wpływem wibracji.
- Zdjęcie panelu czołowego podczas odtwarzania z urządzenia USB grozi uszkodzeniem danych.

#### **Zmienianie zawartości wyświetlacza**

Wyświetlane informacje zależą od rodzaju urządzenia USB, formatu nagrania i ustawień.

<span id="page-9-3"></span>Naciśnij przycisk (DSPL).

#### **Uwagi**

- Można wyświetlić następujące dane: – foldery (albumy): 128
	- pliki (utwory) w folderze: 500
- Zależnie od ilości nagranych danych, odtwarzanie może się rozpoczynać z opóźnieniem.
- Nie można odtwarzać plików z ochroną DRM (zarządzaniem prawami cyfrowymi).
- Przy odtwarzaniu lub przewijaniu do przodu / do tyłu pliku MP3 / WMA / AAC zapisanego w trybie VBR (zmiennej przepływności) może się pojawiać nieprecyzyjny czas odtwarzania.
- Nie można odtwarzać następujących plików MP3 / WMA / AAC:
	- poddanych bezstratnej kompresji,
	- objętych ochroną przed kopiowaniem.

# <span id="page-9-0"></span>iPod

W niniejszej instrukcji obsługi funkcje iPoda w iPodzie i telefonie iPhone są określane ogólnym terminem "iPod", chyba że w tekście lub na ilustracjach zaznaczono inaczej.

Szczegółowych informacji o zgodności iPodów należy szukać w punkcie "[Informacja o iPodzie](#page-21-0)" ([strona 22](#page-21-0)) lub na stronach pomocy technicznej Sony, których adresy podano z tyłu okładki..

# <span id="page-9-1"></span>**Odtwarzanie z iPoda**

Przed podłączeniem iPoda należy zmniejszyć głośność w radioodtwarzaczu.

- <span id="page-9-2"></span>**1 Otwórz osłonę USB, po czym podłącz iPod do złącza USB. Do połączenia użyj przewodu USB do iPoda (sprzedawanego oddzielnie)\*.**
	- \* Zaleca się użycie oferowanego oddzielnie przewodu połączeniowego USB do iPoda RC-100IP.

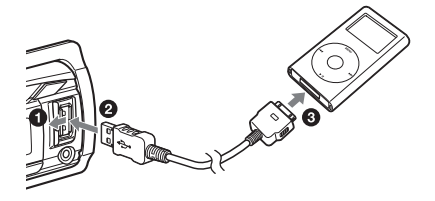

Automatycznie rozpocznie się odtwarzanie utworów z iPoda, od miejsca, w którym ostatnio zatrzymano odtwarzanie.

Jeśli iPod jest już podłączony, w celu rozpoczęcia odtwarzania należy naciskać przycisk (SOURCE/OFF) dotąd, aż pojawi się napis "USB". (Po rozpoznaniu iPoda na wyświetlaczu pojawia się napis  $nIPD$ ".)

W celu zatrzymania odtwarzania należy nacisnąć przycisk (SOURCE/OFF) na 1 sekundę.

Przed odłączeniem iPoda należy zatrzymać w nim odtwarzanie.

#### **Ostrzeżenie dotyczące telefonu iPhone**

Po podłączeniu telefonu iPhone przewodem USB głośność telefonu jest regulowana przez telefon iPhone. Aby uniknąć gwałtownego głośnego dźwięku po rozmowie telefonicznej, nie należy zwiększać głośności w radioodtwarzaczu w czasie rozmowy.

#### **Uwaga**

Zdjęcie panelu czołowego podczas odtwarzania z iPoda grozi uszkodzeniem danych.

#### **Wskazówka**

Kiedy urządzenie jest włączone, ładowany jest iPod.

### **Tryb wznawiania (Resuming)**

Kiedy iPod jest podłączony do złącza dokującego, odtwarzanie rozpoczyna się w trybie wybranym w iPodzie. W tym trybie nie działają następujące przyciski:

- $-$  (3) (REP)
- $-$  (4) (SHUF)

### **Zmienianie zawartości wyświetlacza**

<span id="page-10-2"></span>Naciśnij przycisk (DSPL).

#### **Uwaga**

Może się zdarzyć niewłaściwe wyświetlanie niektórych liter zapisanych w iPodzie.

# **Pomijanie albumów, podcastów, gatunków, playlist i wykonawców**

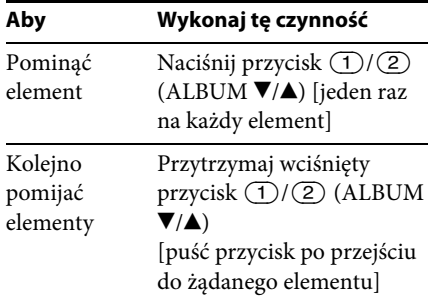

# <span id="page-10-0"></span>**Bezpośrednia obsługa iPoda — obsługa przez pasażera**

Istnieje możliwość bezpośredniej obsługi iPoda podłączonego do złącza dokującego.

<span id="page-10-1"></span>**1 Podczas odtwarzania przytrzymaj wciśnięty przycisk .** Pojawi się napis "MODE IPOD" i możliwe będzie bezpośrednie sterowanie iPodem.

Aby wyłączyć funkcję obsługi przez pasażera, naciśnij i przytrzymaj przycisk  $(MODE)$ .

Pojawi się napis "MODE AUDIO", a tryb odtwarzania zmieni się na tryb iPoda.

### **Uwaga**

Do regulacji głośności można użyć tylko radioodtwarzacza.

# <span id="page-11-0"></span>Wyszukiwanie i odtwarzanie utworów

# <span id="page-11-1"></span>**Różne tryby odtwarzania utworów**

Istnieje możliwość wielokrotnego odtwarzania utworów (odtwarzanie wielokrotne) i odtwarzania w przypadkowej kolejności (odtwarzanie losowe). Dostępne tryby odtwarzania zależą od wybranego źródła dźwięku.

<span id="page-11-2"></span>**1 Podczas odtwarzania naciskaj przycisk (REP) lub (SHUF), aż pojawi się żądany tryb odtwarzania.**

Odtwarzanie w wybranym trybie może się rozpocząć z opóźnieniem.

#### **Odtwarzanie wielokrotne**

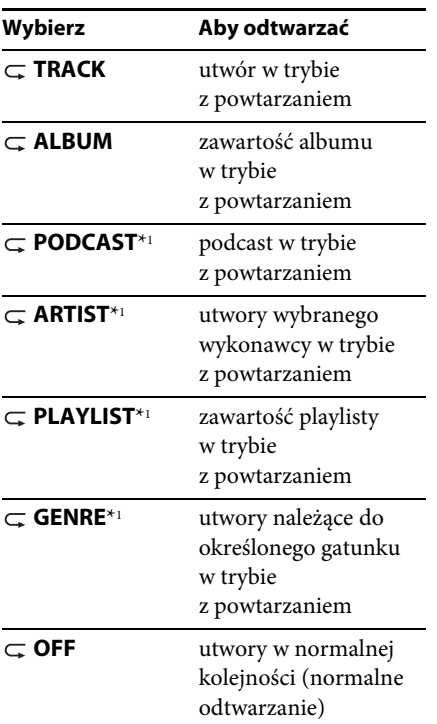

#### **Odtwarzanie w przypadkowej kolejności**

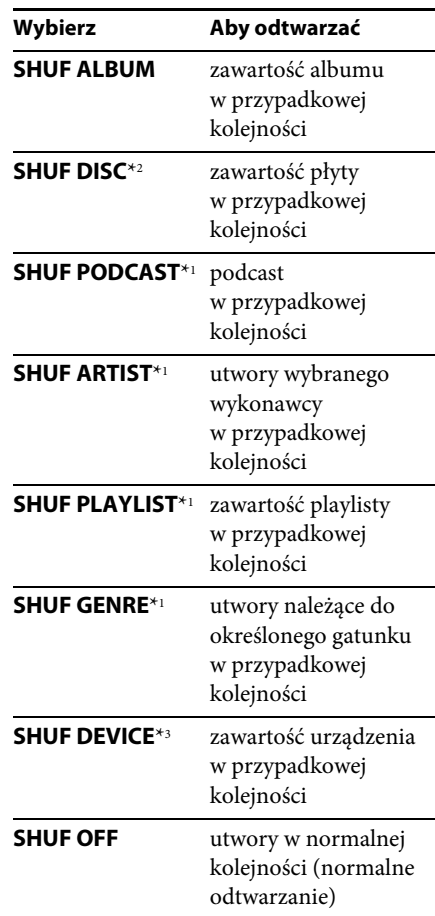

\*1 tylko iPod

\*2 tylko CD

\*3 tylko USB i iPod

# <span id="page-12-0"></span>**Wyszukiwanie utworu na podstawie nazwy funkcja Quick-BrowZer**™

Można łatwo wyszukać utwór na płycie CD lub w urządzeniu USB na podstawie kategorii.

- <span id="page-12-1"></span>**1 Naciśnij przycisk (BROWSE)\*.** Włączy się funkcja Quick-BrowZer i pojawi się lista kategorii wyszukiwania. Kiedy pojawi się lista utworów, naciskaj  $przycisk$   $\bigcirc$  (BACK), aż pojawi się żądana kategoria wyszukiwania.
	- \* Aby powrócić na początek listy kategorii, naciśnij przycisk Q (BROWSE) na ponad 2 sekundy w czasie odtwarzania (tylko USB).
- **2 Obracając pokrętło sterujące, wskaż żądaną kategorię. Naciśnij pokrętło, aby potwierdzić wybór.**
- **3 Powtarzaj czynność 2 aż do wybrania żądanego utworu.**

Rozpocznie się odtwarzanie.

Aby wyłączyć tryb Quick-BrowZer, naciśnij przycisk (BROWSE).

### **Uwaga**

Po włączeniu funkcji Quick-BrowZer wyłącza się tryb odtwarzania wielokrotnego / w przypadkowej kolejności.

# **Wyszukiwanie przez pomijanie elementów — tryb Jump**

Jeżeli jakaś kategoria zawiera wiele elementów, można szybko odszukać żądany element.

- **1 Kiedy jest włączona funkcja Quick-BrowZer, naciśnij przycisk +.** Pojawi się nazwa elementu.
- **2 Obracając pokrętło sterujące, wybierz żądany element lub element znajdujący się blisko żądanego.**

W tym trybie numery elementów zmieniają się co 10% liczby elementów.

**3 Naciśnij przycisk wyboru.**

Pojawi się ekran funkcji Quick-BrowZer i wybrany element.

**4 Obracając pokrętło sterujące, wskaż żądany element. Naciśnij pokrętło.** Jeśli wybrany element jest utworem, rozpocznie się jego odtwarzanie.

Aby wyłączyć tryb Jump, naciśnij przycisk  $\bigcirc$  (BACK) lub (SEEK) –.

# **Wyszukiwanie alfabetyczne**

Kiedy do radioodtwarzacza jest podłączony iPod, żądany element można wybrać z listy alfabetycznej.

**1 Kiedy jest włączona funkcja Quick-BrowZer, naciśnij przycisk** (SEEK) +.

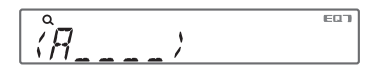

**2 Obracając pokrętło sterujące, wskaż pierwszą literę żądanego elementu. Naciśnij pokrętło.**

Pojawi się alfabetyczna lista elementów zaczynających się od wybranej litery.

**3 Obracając pokrętło sterujące, wskaż żądany element. Naciśnij pokrętło.** Jeśli wybrany element jest utworem, rozpocznie się jego odtwarzanie.

Aby wyłączyć wyszukiwanie alfabetyczne, naciśnij przycisk  $\bigcirc$  (BACK) lub (SEEK) –.

### **Uwagi**

- W trybie wyszukiwania alfabetycznego pomijane są symbole i rodzajniki (a / an / the) poprzedzające wybraną literę.
- W zależności od wybranego elementu do wyszukania może być dostępny tylko tryb Jump.
- W zależności od ilości utworów, wyszukiwanie alfabetyczne może działać powoli.

# <span id="page-13-0"></span>**Wyszukiwanie utworu przez słuchanie fragmentów utworów — ZAPPIN**™

Żądany utwór można wyszukać, odtwarzając krótkie fragmenty nagrań z płyty CD lub urządzenia USB. Tryb ZAPPIN przydaje się przy szukaniu utworu w trybie odtwarzania w przypadkowej kolejności lub odtwarzania wielokrotnego w przypadkowej kolejności.

<span id="page-13-3"></span>**1 Podczas odtwarzania naciśnij przycisk .**

Rozpocznie się odtwarzanie fragmentu następnego utworu. Można zmienić czas odtwarzania [\(strona 18\)](#page-17-5).

#### **Utwór**

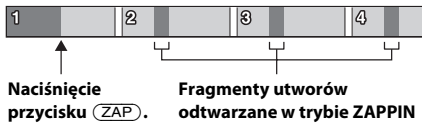

**2 Aby wysłuchać odtwarzany utwór, naciśnij przycisk wyboru lub przycisk**   $(ZAP)$ .

Wybrany utwór zostanie odtworzony od początku w normalnym trybie.

Naciśnięcie przycisku **D** (BACK) również powoduje wybór utworu do odtworzenia.

#### **Wskazówki**

- Aby w trybie ZAPPIN pominąć utwór, naciśnij przycisk  $(SEEK)$  +/-.
- Aby w trybie ZAPPIN pominąć album, naciśnij  $przycisk(T)/(2)$  (ALBUM  $\nabla/\Delta$ ).

# <span id="page-13-1"></span>Ustawienia dźwięku i menu ustawień

# <span id="page-13-2"></span>**Zmienianie ustawień dźwięku**

# **Regulacja parametrów dźwięku**

- <span id="page-13-4"></span>**1 Podczas odtwarzania / słuchania radia naciśnij przycisk wyboru.**
- **2 Obracaj pokrętło sterujące, aż pojawi się żądany parametr z menu, po czym naciśnij pokrętło.**
- **3 Obracając pokrętło sterujące, wybierz żądane ustawienie. Naciśnij pokrętło.**
- **4 Naciśnij przycisk (BACK).**

Można zmienić ustawienia następujących parametrów:

**EQ7 PRESET** ([strona 15](#page-14-1))

**EQ7 SETTING** [\(strona 15\)](#page-14-2)

#### **POSITION**

**SET POSITION** (ustawienie miejsca słuchania) ([strona 16](#page-15-0)) **ADJ POSITION**\*1 (korygowanie miejsca słuchania) ([strona 17](#page-16-0))

**SET SW POS**\*1 \*2 (ustawienie położenia subwoofera) [\(strona 16\)](#page-15-1)

#### **BALANCE**

Regulacja balansu dźwięku: "RIGHT-15" (prawo) – "CENTER" (środek) –  $n$ , LEFT-15" (lewo).

### **FADER**

Regulacja względnego poziomu: "FRONT-15" (przód) – "CENTER"  $(\text{środek}) -$  "REAR-15" (tył).

**DM+** [\(strona 17\)](#page-16-1)

**RB ENH** (Rear Bass Enhancer) [\(strona 17\)](#page-16-2)

#### **SW LEVEL**\*2

Regulacja poziomu dźwięku w subwooferze:  $_{n+10}$  dB" –  $_{n0}$  dB" –  $_{n-10}$  dB". (Przy minimalnym ustawieniu pojawia się wskazanie "ATT".)

#### <span id="page-14-3"></span>**AUX VOL**\*3

Regulacja poziomu dźwięku z każdego z podłączonych urządzeń dodatkowych: "+18 dB" – "0 dB" – "-8 dB". To ustawienie eliminuje konieczność korygowania głośności przy zmianie źródła dźwięku.

- \*1 Ukryte, gdy parametr "SET POSITION" jest ustawiony na "OFF".
- \*2 Kiedy wyjście dźwięku pracuje w trybie "SUB-OUT" ([strona 18](#page-17-6)).
- \*3 Kiedy jest udostępnione źródło AUX [\(strona 19\)](#page-18-2).

# <span id="page-14-0"></span>**Użycie zaawansowanych funkcji dźwięku — Advanced Sound Engine**

Procesor Advanced Sound Engine cyfrowo przetwarza sygnał, aby wytworzyć w samochodzie idealne pole brzmieniowe.

# <span id="page-14-1"></span>**Wybieranie ustawień brzmienia — EQ7 Preset**

W urządzeniu jest zaprogramowanych 7 krzywych korekty dźwięku (XPLOD, VOCAL, EDGE, CRUISE, SPACE, GRAVITY, CUSTOM i OFF).

- **1 Podczas odtwarzania / słuchania radia naciśnij przycisk wyboru.**
- **2 Obracaj pokrętło sterujące, aż pojawi się napis "EQ7 PRESET". Wówczas naciśnij pokrętło.**
- **3 Obracaj pokrętło sterujące, aż pojawi się żądana krzywa korekty, po czym naciśnij pokrętło.**
- **4 Naciśnij przycisk (BACK).**

Aby wyłączyć korektor dźwięku, podczas wykonywania czynności 3 wybierz ustawienie "OFF".

#### **Wskazówka**

Ustawienia krzywej korekty można zaprogramować niezależnie dla każdego źródła.

# <span id="page-14-2"></span>**Regulacja krzywej korekty — EQ7 Setting**

Po wybraniu ustawienia korektora "CUSTOM" można wybrać własne ustawienia korektora.

**1 Wybierz źródło dźwięku, po czym naciśnij przycisk wyboru.**

- **2 Obracaj pokrętło sterujące, aż pojawi**  się napis "EQ7 SETTING". Wówczas **naciśnij pokrętło.**
- **3 Obracaj pokrętło sterujące, aż pojawi się napis "BASE". Wówczas naciśnij pokrętło.**

Można wybrać krzywą korekty stanowiącą podstawę do dalszych regulacii.

**4 Obracając pokrętło sterujące, wskaż żądaną krzywą korekty. Naciśnij pokrętło.**

### **5 Skoryguj krzywą korekty.**

**Obracając pokrętło sterujące, wskaż żądane pasmo częstotliwości. Naciśnij pokrętło.**

*RRNT I* 

BAND1: 63 Hz BAND2: 160 Hz BAND3: 400 Hz BAND4: 1 kHz BAND5: 2,5 kHz BAND6: 6,3 kHz BAND7: 16,0 kHz

**Obracając pokrętło sterujące, skoryguj krzywą korekty. Naciśnij pokrętło.**

Poziom dźwięku można regulować z dokładnością do 1 dB, od -6 dB do +6 dB.

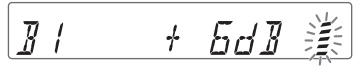

Powtarzając czynności  $\mathbf 0$  i  $\mathbf 2$ ,

wyreguluj ustawienia pozostałych pasm częstotliwości.

### **6 Dwukrotnie naciśnij przycisk (BACK).**

Krzywa korekty zostanie zapisana pod ustawieniem "CUSTOM".

# <span id="page-15-0"></span>**Optymalizacja dźwięku przez wyrównywanie parametrów czasowych — Listening Position**

Urządzenie umożliwia opóźnianie reprodukcji dźwięku z poszczególnych głośników w celu symulacji naturalnego pola dźwiękowego i zapewnienia optymalnego dźwięku w miejscu słuchania. Dostępne ustawienia parametru "POSITION" (miejsce słuchania) omówiono poniżej.

**FRONT L** ( $\bullet$ ): z przodu po lewej **FRONT R** (2): z przodu po prawej **FRONT** (**C**): z przodu pośrodku **ALL** (**4**): w środku pojazdu **OFF**: bez określonego miejsca

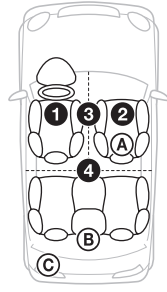

Można także określić przybliżone położenie subwoofera względem miejsca słuchania, o ile:

- wyjście dźwięku pracuje w trybie "SUB-OUT" [\(strona 18\)](#page-17-6),
- wybrane jest miejsce słuchania inne niż  $.$  OFF".

<span id="page-15-1"></span>Dostępne ustawienia parametru "SET SW POS" omówiono poniżej.

**NEAR** ((A): blisko

**NORMAL** (®): normalna odległość  $FAR$   $(O)$ : daleko

- **1 Podczas odtwarzania / słuchania radia naciśnij przycisk wyboru.**
- **2 Obracaj pokrętło sterujące, aż pojawi się napis "SET POSITION". Wówczas naciśnij pokrętło.**
- **3 Obracając pokrętło sterujące, wybierz**  ustawienie "FRONT L", "FRONT R", "FRONT" lub "ALL". Naciśnii **pokrętło.**
- **4 Obracaj pokrętło sterujące, aż pojawi**  się napis "SET SW POS". Wówczas **naciśnij pokrętło.**
- **5 Obracając pokrętło sterujące, wybierz żądaną odległość od subwoofera:**  "NEAR", "NORMAL" lub "FAR". **Naciśnij pokrętło.**
- **6 Naciśnij przycisk (BACK).**

Aby wyłączyć tę funkcję, podczas wykonywania czynności 3 wybierz ustawienie "OFF".

# <span id="page-16-0"></span>**Korygowanie miejsca słuchania**

Można precyzyjnie skorygować ustawienie miejsca słuchania.

- **1 Podczas odtwarzania / słuchania radia naciśnij przycisk wyboru.**
- **2 Obracaj pokrętło sterujące, aż pojawi**  się napis "ADJ POSITION". Wówczas **naciśnij pokrętło.**
- **3 Obracając pokrętło sterujące, skoryguj miejsce słuchania. Naciśnij pokrętło.** Zakres regulacji: "+3" – "CENTER" –  $-3$ ".
- **4 Naciśnij przycisk (BACK).**

# <span id="page-16-1"></span>**DM+ Advanced**

Technologia DM+ Advanced poprawia brzmienie dźwięku poddanego cyfrowej kompresji przez przywracanie utraconych wysokich częstotliwości.

- **1 Podczas odtwarzania naciśnij przycisk wyboru.**
- **2 Obracaj pokrętło sterujące, aż pojawi się napis "DM+". Wówczas naciśnij pokrętło.**
- **3 Obracając pokrętło sterujące, wybierz ustawienie "ON". Naciśnij pokrętło.**
- **4 Naciśnij przycisk (BACK).**

### **Wskazówka**

Ustawienia funkcji DM+ można zaprogramować niezależnie dla każdego źródła.

# <span id="page-16-2"></span>**Użycie tylnych głośników jako subwoofera — Rear Bass Enhancer**

Funkcja Rear Bass Enhancer wzmacnia tony niskie przez zastosowanie filtra dolnoprzepustowego ([strona 19](#page-18-3)) w dźwięku kierowanym do tylnych głośników. Funkcja ta pozwala tylnym głośnikom spełniać rolę subwoofera, gdy subwoofer nie jest podłączony.

- **1 Podczas odtwarzania / słuchania radia naciśnij przycisk wyboru.**
- **2 Obracaj pokrętło sterujące, aż pojawi się napis "RB ENH". Wówczas naciśnij pokrętło.**
- **3 Obracając pokrętło sterujące, wybierz**  ustawienie "1", "2" lub "3". Naciśnij **pokrętło.**
- **4 Naciśnij przycisk**  $\rightarrow$  (BACK).

# <span id="page-17-1"></span>**Zmienianie ustawień**

- <span id="page-17-2"></span>**1 Wciśnij i przytrzymaj przycisk wyboru.** Pojawi się ekran ustawień.
- **2 Obracaj pokrętło sterujące, aż pojawi się żądany parametr, po naciśnij pokrętło.**
- **3 Obracając pokrętło sterujące, wybierz żądane ustawienie. Naciśnij pokrętło.**\* Wybieranie ustawienia jest zakończone.

### **4 Naciśnij przycisk (BACK).**

\* W przypadku parametrów CLOCK-ADJ i BTM nie trzeba wykonywać czynności 4.

Dostępne warianty zależą od wybranego źródła dźwięku i ustawień.

**CLOCK-ADJ** (nastawianie zegara) ([strona 4](#page-3-3))

#### <span id="page-17-4"></span>**CT**

Włączanie ("ON") lub wyłączanie ("OFF") funkcji CT (strona [8\)](#page-7-0).

#### <span id="page-17-7"></span>**BEEP**

Włączanie lub wyłączanie sygnalizacji dźwiękowej: "ON" (wł.), "OFF" (wył.).

### **CAUT ALM**\*1

Włączanie ("ON") lub wyłączanie ("OFF") sygnału ostrzegawczego ([strona 4\)](#page-3-6).

### **AUX-A**\*1

Włączanie lub wyłączanie ("AUX-A-OFF") wyświetlania źródła AUX: "ON" (wł.), "OFF" (wył.) ([strona 19](#page-18-1)).

### <span id="page-17-0"></span>**AUTO OFF**

Automatyczne, całkowite wyłączanie radioodtwarzacza po upływie zadanego czasu od jego wyłączenia: "NO" (nie), "30S (sekund)", "30M (minut)", "60M (minut)".

#### <span id="page-17-6"></span>**REAR/SUB**\*1

Przełączanie funkcji wyjścia dźwięku: "SUB-OUT" (subwoofer), "REAR-OUT" (wzmacniacz mocy).

#### <span id="page-17-8"></span>**DEMO**

Włączanie lub wyłączanie trybu pokazu: "ON" (wł.), "OFF" (wył.).

#### <span id="page-17-9"></span>**DIMMER**

Zmienianie jasności wyświetlacza: "ON"  $(w_1, w_2, \ldots, \mathrm{OFF}^m(w_1, w_2)$ 

#### **M.DISPLAY**

- "SA": wyświetlanie ruchomych wzorów i analizatora widma.
- "OFF": wyłączanie funkcji Motion Display.

#### <span id="page-17-10"></span>**AUTO SCR**

Automatyczne przesuwanie się długich napisów: "ON" (wł.), "OFF" (wył.).

#### <span id="page-17-3"></span>**REGIONAL**\*2

Włączanie ("ON") lub wyłączanie ("OFF") ograniczenia odbioru do określonego regionu [\(strona 8](#page-7-1)).

### <span id="page-17-5"></span>**ZAP TIME** (czas dla funkcji Zappin) Określanie długości fragmentu

odtwarzanego przez funkcję ZAPPIN.

- "Z.TIME-1" (około 6 sekund),
	- "Z.TIME-2" (około 15 sekund), "Z.TIME-3" (około 30 sekund).

**ZAP BEEP** (sygnał funkcji Zappin) Włączanie ("ON") lub wyłączanie

("OFF") sygnału dźwiękowego między utworami.

#### **LPF FREQ**\*3

Wybieranie częstotliwości odcięcia subwoofera: "50Hz", "60Hz", "80Hz",  $,100Hz$ ",  $,120Hz$ ".

### **LPF SLOP**\*3

Wybieranie charakterystyki filtra dolnoprzepustowego: " $1$ ", " $2$ ", " $3$ ".

# **SW PHASE**\*4 (faza subwoofera)

Wybieranie fazy subwoofera: "NORM", "REV" (odwrotna).

#### **HPF FREQ**

Wybieranie częstotliwości odcięcia przedniego / tylnego głośnika: "OFF" (wył.), "50Hz", "60Hz", "80Hz",  $,100Hz$ ",  $,120Hz$ ".

#### <span id="page-18-3"></span>**HPF SLOP**

Wybieranie charakterystyki filtra górnoprzepustowego (nie działa, gdy parametr HPF FREQ jest ustawiony na  $n$ OFF"):  $n_1$ ",  $n_2$ ",  $n_3$ ".

#### **LOUDNESS**

Wzmacnianie tonów niskich i wysokich w celu uzyskania czystego dźwięku przy małej głośności: "ON" (wł.), "OFF" (wył.).

### **ALO**

Włączanie ("ON") lub wyłączanie ("OFF") optymalizacji głośności odtwarzania wszystkich źródeł.

#### **BTM** [\(strona 6](#page-5-3))

- \*1 Kiedy urządzenie jest wyłączone.
- \*2 Kiedy odbierana jest stacja UKF.
- \*3 Kiedy wyjście dźwięku pracuje w trybie "SUB-OUT" lub wybrane jest ustawienie funkcji Rear Bass Enhancer inne niż "OFF".
- \*4 Kiedy wyjście dźwięku pracuje w trybie "SUB-OUT".

# <span id="page-18-0"></span>Użycie oferowanych oddzielnie urządzeń

# <span id="page-18-1"></span>**Dodatkowe urządzenie audio**

Gniazdo wejścia AUX (mini jack stereo) umożliwia podłączenie oferowanego oddzielnie przenośnego urządzenia audio. Później można wybrać odpowiednie źródło i słuchać dźwięku z podłączonego urządzenia przez głośniki samochodu.

#### **Podłączanie przenośnego urządzenia**

- **1 Wyłącz urządzenie przenośne.**
- **2 Zmniejsz głośność w radioodtwarzaczu.**
- **3 Podłącz przenośne urządzenie audio przewodem połączeniowym (sprzedawanym oddzielnie)\*.**
	- \* Użyj przewodu z prostym wtykiem.

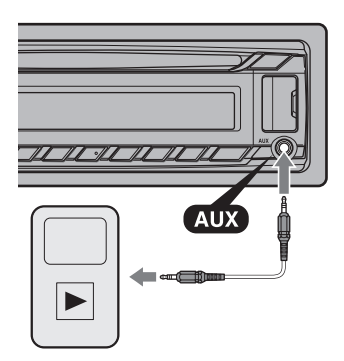

### <span id="page-18-2"></span>**Korygowanie poziomu głośności**

Przed rozpoczęciem odtwarzania należy skorygować głośność w każdym z podłączanych urządzeń.

- **1 Zmniejsz głośność w radioodtwarzaczu.**
- **2 Naciskaj przycisk , aż**  pojawi się napis "AUX".
- **3 Włącz odtwarzanie w przenośnym urządzeniu audio i nastaw w nim umiarkowany poziom głośności.**
- **4 Nastaw w radioodtwarzaczu normalny poziom głośności.**
- **5 Skoryguj poziom głośności [\(strona 15](#page-14-3)).**

# <span id="page-19-0"></span>**Pilot RM-X114**

Odpowiednie przyciski na pilocie pełnią te same funkcje, co przyciski na radioodtwarzaczu.

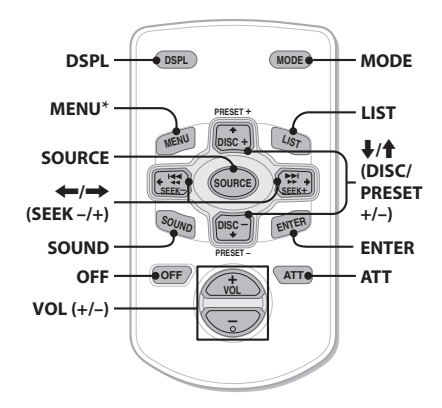

Pilot zawiera wymienione poniżej przyciski, które nie występują lub działają inaczej niż na radioodtwarzaczu.

#### **• Przycisk DSPL**

Służy do zmieniania wyświetlanej zawartości.

**• Przycisk SOURCE**

Służy do włączania / zmieniania źródła dźwięku (radio / CD / AUX / USB).

### • **Przyciski / (SEEK –/+)**

Służą do sterowania radiem / odtwarzaczem CD / urządzeniem USB, tak jak przycisk (SEEK) -/+ na radioodtwarzaczu.

### **• Przycisk SOUND**

Działa tak jak przycisk wyboru na radioodtwarzaczu.

### **• Przycisk OFF**

20

Służy do wyłączania zasilania /

zatrzymywania urządzenia źródłowego.

**• Przycisk LIST**

Służy do właczania funkcji Ouick-BrowZer™.

• **Przyciski / (DISC/PRESET +/–)** Służą do sterowania odtwarzaczem CD / urządzeniem USB, tak jak przyciski ①/  $\circ$ 

(ALBUM  $\nabla/\blacktriangle$ ) na radioodtwarzaczu.

- **Przycisk ATT (wyciszania)** Służy do wyciszania dźwięku. Aby wyłączyć tę funkcję, ponownie naciśnij przycisk.
- \* Funkcja niedostępna w tym urządzeniu

### **Uwaga**

Jeśli radioodtwarzacz zostanie wyłączony i zniknie zawartość wyświetlacza, to sterowanie za pomocą pilota nie jest możliwe dopóty, dopóki nie zostanie naciśnięty przycisk (SOURCE/OFF) na radioodtwarzaczu albo radioodtwarzacz nie zostanie włączony przez włożenie płyty.

# <span id="page-20-0"></span>Informacje dodatkowe

# <span id="page-20-1"></span>**Zalecenia eksploatacyjne**

- Jeśli samochód stał zaparkowany i bezpośrednio świeciło na niego słońce, przed użyciem urządzenia należy je ostudzić.
- Nie zostawiać panelu czołowego ani urządzeń audio wewnątrz pojazdu. Wysoka temperatura spowodowana przez bezpośrednie oświetlenie słoneczne mogła doprowadzić do ich uszkodzenia.
- Antena sterowana siłownikiem będzie się wysuwała automatycznie.

### **Skraplanie pary wodnej**

W razie skroplenia się w urządzeniu pary wodnej należy wyjąć płytę i odczekać mniej więcej godzinę na wyschnięcie urządzenia; w przeciwnym razie nie będzie ono działało właściwie.

### **Aby zachować wysoką jakość dźwięku**

Chronić urządzenie i płyty przed zachlapaniem.

# **Uwagi o płytach**

- Nie narażać płyt na bezpośrednie promieniowanie słoneczne ani oddziaływanie źródeł ciepła, takich jak przewody z gorącym powietrzem. Nigdy nie zostawiać ich w samochodzie zaparkowanym w pełnym słońcu.
- Przed odtwarzaniem należy przetrzeć ściereczką do czyszczenia, od środka na zewnątrz. Nie używać rozpuszczalników, takich jak benzyna czy rozcieńczalnik ani

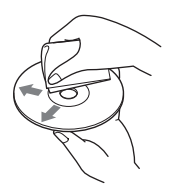

dostępnych w handlu środków czyszczących.

- Urządzenie jest przystosowane do odtwarzania płyt zgodnych ze standardem płyty kompaktowej (CD). Płyty DualDisc i niektóre płyty muzyczne kodowane z wykorzystaniem technologii ochrony przed kopiowaniem nie są zgodne ze standardem płyty kompaktowej (CD) i dlatego urządzenie może nie odtwarzać takich płyt.
- **Płyty, których nie można odtwarzać**
	- Płyty z naklejonymi etykietkami albo naklejkami. Próba odtworzenia takiej płyty grozi awarią urządzenia lub zniszczeniem płyty.
	- Płyty o specjalnych kształtach (serca, kwadratu, gwiazdy itp.). Próba odtworzenia takiej płyty grozi awarią urządzenia.
	- Płyty o średnicy 8 cm

### <span id="page-20-2"></span>**Uwagi o płytach CD-R / CD-RW**

- Wartości maksymalne: (tylko CD-R / CD-RW)
	- foldery (albumy): 150 (łącznie z folderem głównym)
	- pliki (utwory) i foldery: 300 (jeśli nazwa folderu / pliku składa się z wielu znaków, liczba ta może być mniejsza od 300)
	- maksymalna liczba wyświetlanych znaków w nazwie folderu / pliku: 32 (Joliet) / 64 (Romeo)
- Jeśli płyta zawierająca wiele sesji rozpoczyna się sesją CD-DA, zostanie rozpoznana jako płyta CD-DA, a inne sesje nie będą odtwarzane.
- **Płyty, których nie można odtwarzać**
	- CD-R / CD-RW o niskiej jakości nagrania.
	- CD-R / CD-RW nagrane w nieobsługiwanym urządzeniu nagrywającym.
	- niewłaściwie sfinalizowane płyty CD-R / CD-RW.
	- CD-R/CD-RW inne niż nagrane w formacie muzycznej płyty CD lub w formacie MP3 zgodnym z ISO9660 poziom 1 / poziom 2, Joliet / Romeo lub wielosesyjnym.

# **Kolejność odtwarzania plików MP3 / WMA / AAC**

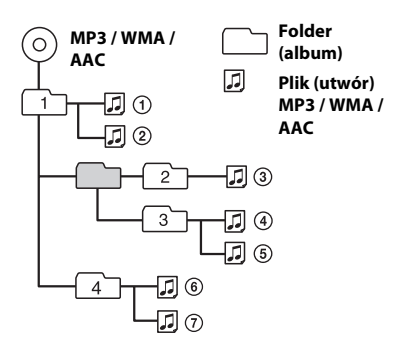

# <span id="page-21-0"></span>**Informacja o iPodzie**

• Możliwe jest podłączenie wymienionych poniżej modeli iPodów. Przed użyciem należy zaktualizować oprogramowanie iPoda do najnowszej wersji.

Zalecane urządzenia

- iPod touch (4. generacja)
- iPod touch (3. generacja)
- iPod touch (2. generacja)
- iPod touch (1. generacja)
- iPod classic
- iPod z funkcją wideo\*
- iPod nano (6. generacja)
- iPod nano (5. generacja)
- iPod nano (4. generacja)
- iPod nano (3. generacja)
- iPod nano (2. generacja)
- iPod nano (1. generacja)\*
- iPhone 4
- iPhone 3GS
- iPhone 3G
- iPhone
- \* W przypadku podłączenia iPoda nano (1. generacji) lub iPoda z funkcją wideo nie można używać funkcji obsługi przez pasażera.

• Symbole "Made for iPod" i "Made for iPhone" oznaczają urządzenia elektroniczne przeznaczone specjalnie do łączenia z iPodem lub z telefonem iPhone i sprawdzone pod kątem zgodności ze standardami działania firmy Apple. Firma Apple nie ponosi odpowiedzialności za działanie tego urządzenia ani jego zgodność ze standardami bezpieczeństwa i innymi standardami wymaganymi przez prawo. Zwracamy uwagę, że użycie tego urządzenia w połączeniu z iPodem lub telefonem iPhone może wpływać na łączność bezprzewodową.

W przypadku pytań lub problemów związanych z urządzeniem, a nie omówionych w tej instrukcji, prosimy o skontaktowanie się z najbliższym autoryzowanym sklepem Sony.

# <span id="page-22-0"></span>**Konserwacja**

### **Wymiana baterii litowej w pilocie**

Kiedy bateria jest bliska wyładowania, zmniejsza się zasięg pilota. Należy wtedy wymienić baterię na nową baterię litową CR2025. Użycie innej baterii grozi powstaniem pożaru lub wybuchem.

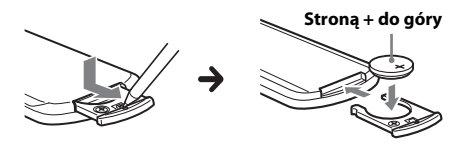

#### **Uwagi o baterii litowej**

- Przechowywać baterię litową w miejscu niedostępnym dla dzieci. W razie połknięcia baterii bezzwłocznie porozumieć się z lekarzem.
- Aby zapewnić dobry styk, należy wytrzeć baterię suchą ściereczką.
- Instalując baterię, zwrócić uwagę na właściwe ułożenie biegunów.
- Ze względu na ryzyko zwarcia, nie chwytać baterii metalowymi szczypcami.
- Nie narażać baterii na zbyt wysoką temperaturę spowodowaną bezpośrednim oświetleniem słonecznym, działaniem ognia itp.

#### **OSTRZEŻENIE**

Niewłaściwie użytkowana bateria może wybuchnąć. Nie ładować, nie rozbierać ani nie palić baterii.

### <span id="page-22-2"></span>**Czyszczenie złączy**

Urządzenie może nie działać właściwie, jeśli nie są czyste złącza między nim a panelem czołowym. Aby temu zapobiec, zdejmij panel czołowy ([strona 4](#page-3-4)) i wyczyść złącza bawełnianą watką. Nie naciskaj złączy za mocno, gdyż grozi to ich uszkodzeniem.

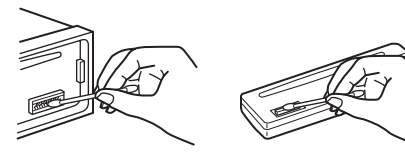

### **Uwagi**

- Dla bezpieczeństwa, przed czyszczeniem złączy należy wyłączyć zapłon i wyjąć kluczyk ze stacviki.
- Nigdy nie należy dotykać złączy bezpośrednio palcami ani żadnymi metalowymi przedmiotami.

# <span id="page-22-1"></span>**Dane techniczne**

### **Sekcja tunera**

#### **UKF (FM)**

**Zakres częstotliwości:** 87,5 – 108,0 MHz **Gniazdo anteny:** gniazdo anteny zewnętrznej **Częstotliwość pośrednia:** 25 kHz **Czułość użyteczna:** 8 dBf **Selektywność:** 75 dB przy 400 kHz **Odstęp sygnału od szumu:** 80 dB (stereo) **Separacja:** 50 dB przy 1 kHz **Pasmo przenoszenia:** 20 – 15 000 Hz

#### **ŚR/DŁ (MW/LW)**

**Zakres częstotliwości:** ŚR (MW): 531 – 1602 kHz DŁ (LW): 153 – 279 kHz **Gniazdo anteny:** gniazdo anteny zewnętrznej **Częstotliwość pośrednia:** 9, 124,5 kHz lub 9, 115,5 kHz / 4,5 kHz **Czułość:** ŚR (MW): 26 μV, DŁ (LW): 45 μV

### **Sekcja odtwarzacza CD**

**Odstęp sygnału od szumu:** 120 dB **Pasmo przenoszenia:** 10 – 20 000 Hz **Kołysanie i drżenie:** Poniżej dającego się zmierzyć poziomu

### **Sekcja odtwarzacza USB**

**Interfejs:** USB (full speed) **Maksymalny prąd:** 1A

### **Sekcja wzmacniacza mocy**

**Wyjścia:** wyjścia głośnikowe **Impedancja głośników:** 4 – 8 omów **Maksymalna moc wyjściowa:** 52 W  $\times$  4 (przy 4 omach)

## **Ogólne**

**Wyjścia:** Wyjścia audio (przełączanie tył / subwoofer) Złącze sterowania przekaźnikiem siłownika antenowego Złącze sterowania wzmacniaczem mocy **Wejścia:** Wejściowe złącze pilota Gniazdo antenowe Gniazdo wejścia AUX (mini jack stereo) Złącze USB **Zasilanie:** napięcie stałe 12 V z akumulatora samochodowego (biegun ujemny na masie) **Wymiary:** około 178 × 50 × 179 mm  $(szer. \times wys. \times gt.)$ **Wymiary montażowe:** około 182 × 53 × 162 mm  $(szer. \times wys. \times gl.)$ **Waga:** około 1,2 kg **Dostarczane wyposażenie:** Elementy do instalacji i podłączenia (1 zestaw) **Wyposażenie dodatkowe:** Pilot RM-X114 Kabel połączeniowy USB do iPoda: RC-100IP

Niektóre z wymienionych tu akcesoriów mogą być niedostępne w lokalnych sklepach. Dokładne informacje można uzyskać w sklepie.

Konstrukcja i dane techniczne mogą ulec zmianie.

# <span id="page-23-0"></span>**Rozwiązywanie problemów**

Poniższa lista ułatwi rozwiązanie problemów, jakie mogą wystąpić z urządzeniem. Przed zapoznaniem się z nią należy sprawdzić połączenia i sposób obsługi.

Informacji o użyciu bezpiecznika i o demontażu urządzenia z deski rozdzielczej należy szukać w dostarczonej instrukcji instalacji / połączeń.

Jeśli problem nie zostanie rozwiązany, prosimy o odwiedzenie witryny pomocy technicznej, której adres podano z tyłu okładki.

# **Ogólne**

#### **Brak zasilania urządzenia.**

- Sprawdź połączenia i bezpiecznik.
- Jeśli urządzenie jest wyłączone i zgaszony jest wyświetlacz, to do sterowania nie można używać pilota-karty.
	- Włącz urządzenie.

#### **Antena sterowana siłownikiem nie wysuwa się.**

Antena nie jest wyposażona w przekaźnik.

### **Brak dźwięku.**

- Włączona jest funkcja ATT.
- W systemie z dwoma głośnikami proporcje przód-tył ("FADER") nie są nastawione w położenie pośrednie.

#### **Brak sygnalizacji dźwiękowej.**

- → Sygnalizacja została wyłączona [\(strona 18\)](#page-17-7).
- → Podłączony jest dodatkowy wzmacniacz mocy, a wbudowany wzmacniacz nie jest używany.

#### **Zawartość pamięci uległa skasowaniu.**

 Odłączono przewód zasilający lub akumulator albo są one nieprawidłowo podłączone.

**Kasowane są zaprogramowane stacje i właściwa godzina. Przepalił się bezpiecznik. Zmiana położenia kluczyka w stacyjce powoduje zakłócenia.**

 Przewody nie są właściwie podłączone do złącza zasilania akcesoriów w samochodzie.

#### **Podczas odtwarzania lub odbioru włącza się tryb demonstracyjny.**

- → Jeśli wybrane jest ustawienie "DEMO-ON" i przez 5 sekund nie zostanie wykonana żadna czynność, włączy się tryb demonstracyjny.
	- Wybierz ustawienie "DEMO-OFF" [\(strona 18](#page-17-8)).

#### **Wskaźniki znikają z wyświetlacza / nie pojawiają się na wyświetlaczu.**

- → Wybrane jest ustawienie "DIM-ON" funkcji zmniejszania jasności wyświetlacza [\(strona 18](#page-17-9)).
- Wskaźniki znikają po naciśnięciu na pewien czas przycisku (SOURCE/OFF).
	- Ponownie naciśnij przycisk (SOURCE/OFF), aby wyświetlić wskaźniki.
- Złącza są brudne [\(strona 23\)](#page-22-2).

#### **Nie działa funkcja automatycznego wyłączania.**

- Radioodtwarzacz jest włączony. Funkcja automatycznego wyłączania działa po wyłączeniu radioodtwarzacza.
	- Wyłącz urządzenie.

## **Odbiór radia**

#### **Nie można odbierać stacji. Dźwięk nie przebija się przez zakłócenia.**

- Nieprawidłowo wykonane połączenia.
	- Podłącz przewód sterowania siłownikiem antenowym (niebieski) lub przewód zasilania akcesoriów (czerwony) do przewodu zasilającego wzmacniacza antenowego (tylko jeśli w boczną / tylną szybę samochodu jest wbudowana antena radiowa).
	- Sprawdź podłączenie anteny samochodowej.
	- Jeśli nie wysuwa się antena sterowana siłownikiem, sprawdź podłączenie przewodu sterującego siłownikiem antenowym.

#### **Nie można nastawiać zaprogramowanych stacji.**

- Zaprogramuj właściwą częstotliwość.
- → Nadawany sygnał jest za słaby.

#### **Nie działa funkcja strojenia automatycznego.**

- → Nadawany sygnał jest za słaby.
	- Nastaw częstotliwość ręcznie.

### **RDS**

#### **Po kilku sekundach odbioru rozpoczyna się wyszukiwanie stacji.**

- Odbierana stacja nie świadczy usługi TP albo ma słaby sygnał.
	- Wyłącz funkcję TA [\(strona 7](#page-6-3)).

#### **Brak komunikatów o ruchu drogowym.**

- Włącz funkcję TA ([strona 7\)](#page-6-3).
- Pomimo że odbierana stacja wysyła kod usługi TP, nie nadaje żadnych komunikatów o ruchu drogowym.
	- Nastaw inną stację.

### **Zamiast typu PTY pojawia się wskazanie**

- **"- - - - -".**
- → Nastawiona stacja nie działa w systemie RDS.
- → Dane RDS nie zostały odebrane.
- → Stacja nie określa typu programu.

#### **Miga nazwa stacji.**

- Dla obecnej stacji nie ma częstotliwości zastępczej.
	- Naciśnij przycisk (SEEK) +/- w czasie migania nazwy stacji. Pojawi się napis "PI SEEK", a urządzenie rozpocznie wyszukiwanie innej częstotliwości z tym samym kodem PI (identyfikacji programu).

# **Odtwarzanie płyt CD**

#### **Nie można włożyć płyty.**

- $\rightarrow$  Jest już włożona inna płyta.
- → Płyta jest na siłę wkładana spodem do góry albo niewłaściwie.

#### **Nie zaczyna się odtwarzanie.**

- Płyta jest brudna lub uszkodzona.
- → Próbowano odtworzyć płytę CD-R / CD-RW nieprzeznaczoną do zastosowań audio ([strona 21\)](#page-20-2).

#### **Nie można odtwarzać plików MP3 / WMA / AAC.**

→ Zawartość płyty nie jest zgodna z formatem i wersją MP3 / WMA / AAC. Szczegółowych informacji o płytach i formatach, które można odtwarzać, należy szukać w witrynie pomocy technicznej.

#### **Rozpoczęcie odtwarzania plików MP3 / WMA / AAC trwa dłużej niż innych nagrań.**

- Odtwarzanie następujących płyt rozpoczyna się z opóźnieniem:
	- płyt zawierających skomplikowaną strukturę drzewiastą,
	- płyt nagranych w trybie Multi Session,
	- płyt, do których można dodać dane.

#### **Nie przesuwają się wskazania na wyświetlaczu.**

- → Jeśli płyta zawiera bardzo dużo znaków, wskazania mogą się nie przesuwać.
- → Wyłączona jest funkcja "AUTO SCR".
	- Wybierz ustawienie "A.SCRL-ON" ([strona 18](#page-17-10)).
	- Wciśnij i przytrzymaj przycisk (SCRL).

#### **Przerwy w dźwięku.**

- Niewłaściwie wykonana instalacja.
	- Zainstaluj urządzenie pod kątem mniejszym niż 45°, mocując je do stabilnej części samochodu.
- Płyta jest brudna lub uszkodzona.

### **Odtwarzanie z urządzeń USB**

#### **Nie jest możliwe odtwarzanie przez koncentrator USB.**

 Radioodtwarzacz nie rozpoznaje urządzeń USB podłączonych przez koncentrator USB.

#### **Nie można odtwarzać nagrań.**

- Urządzenie USB nie działa.
	- Odłącz je i podłącz na nowo.

#### **Rozpoczęcie odtwarzania z urządzenia USB rozpoczyna się z opóźnieniem.**

→ Pliki zapisane w urządzeniu USB mają skomplikowaną strukturę drzewiastą.

#### **Występują przerwy w dźwięku.**

 Przerwy w dźwięku mogą występować przy przepływnościach większych niż 320 kb/s.

# **Komunikaty**

#### **CHECKING**

- **→ Radioodtwarzacz weryfikuje połączenie** z urządzeniem USB.
	- Zaczekaj na zakończenie weryfikacji połączenia.

#### **ERROR**

- Płyta jest brudna albo włożona spodem do góry.
	- Oczyść płytę lub właściwie ją włóż.
- Włożona została czysta płyta.
- → Ze względu na jakiś problem nie można odtwarzać płyty.
	- Włóż inną płytę.
- Urządzenie USB nie zostało automatycznie rozpoznane.
	- Odłącz je i podłącz na nowo.
- $\rightarrow$  Naciśnij przycisk  $\triangle$ , aby wyjąć płytę.

#### **FAILURE**

- Niewłaściwe podłączenie głośników / wzmacniaczy.
	- Sprawdź połączenia w instrukcji instalacji / podłączania dla tego modelu.

#### **HUB NO SUPRT**

**→ Radioodtwarzacz nie współpracuje** z koncentratorami USB.

#### **NO AF**

- Dla obecnej stacji nie ma częstotliwości zastępczej.
	- Naciśnij przycisk  $(SEEK)$  +/– w czasie migania nazwy stacji. Urządzenie rozpocznie wyszukiwanie innej częstotliwości z tym samym kodem PI (identyfikacji programu) (migać będzie napis "PI SEEK").

#### **NO DEV**

- Wybrane jest źródło USB, ale nie jest podłączone urządzenie USB. Podczas odtwarzania nastąpiło odłączenie urządzenia lub przewodu USB.
	- Podłącz urządzenie i przewód USB.

#### **NO MUSIC**

- Włożona płyta lub urządzenie USB nie zawiera plików muzycznych.
	- Włóż do radioodtwarzacza płytę z plikami muzycznymi.
	- Podłącz urządzenie USB zawierające pliki muzyczne.

#### **NO NAME**

 W utworze nie jest zapisana nazwa płyty / albumu / wykonawcy / utworu.

#### **NOT FOUND**

 W trybie wyszukiwania alfabetycznego żaden element nie zaczyna się na wybraną literę.

#### **NO TP**

 Urządzenie będzie nadal poszukiwało dostępnych stacji TP.

#### **OFFSET**

- Podejrzenie wewnętrznego uszkodzenia.
	- Sprawdź połączenia. Jeśli komunikat nie zniknie z wyświetlacza, skontaktuj się z najbliższą autoryzowaną stacją serwisową Sony.

#### **OVERLOAD**

- Urządzenie USB jest przeciążone.
	- Odłącz urządzenie USB, po czym zmień źródło dźwięku przyciskiem (SOURCE/OFF).
	- Komunikat ten może oznaczać podłączenie uszkodzonego albo nieobsługiwanego urządzenia USB.

#### **READ**

- Urządzenie odczytuje z płyty informacje o wszystkich utworach i albumach.
	- Zaczekaj na zakończenie odczytu i automatyczne rozpoczęcie odtwarzania. Zależnie od struktury płyty, może to potrwać ponad minutę.

#### **USB NO SUPRT**

- → Podłączone urządzenie USB nie jest obsługiwane.
	- Szczegółowych informacji o zgodności urządzeń USB należy szukać na stronach pomocy technicznej.

### " **" L L L "** lub <sub>"</sub>  $\sqcap$   $\sqcap$   $\sqcap$   $\sqcap$

 Podczas przechodzenia w przód lub w tył nagrań osiągnięto początek albo koniec płyty i nie można przejść dalej.

#### **" "**

 Urządzenie nie pozwala na wyświetlenie tego znaku.

Jeśli podane tu rozwiązania nie poprawią sytuacji, prosimy o skontaktowanie się z najbliższą autoryzowaną stacją serwisową Sony.

Jeśli urządzenie wymaga naprawy ze względu na problemy z odtwarzaniem płyty CD, prosimy o dostarczenie płyty używanej w czasie, gdy problem wystąpił po raz pierwszy.

# Witryna pomocy technicznej

W przypadku pytań lub w celu uzyskania najnowszych informacji wchodzących w zakres pomocy technicznej zapraszamy na:

# http://support.sony-europe.com

Zarejestruj swój produkt przez Internet:

**www.sony-europe.com/myproducts**

http://www.sony.net/

©2011 Sony Corporation Printed in Czech Republic (EU)

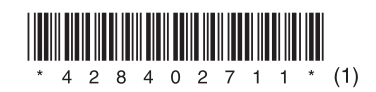

### ÞТ

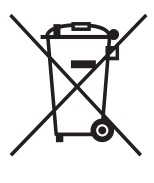

Usuwanie zużytego sprzętu elektrycznego i elektronicznego (dotyczy krajów Unii Europejskiej i innych krajów europejskich z własnymi systemami zbierania odpadów)

Ten symbol na produkcie lub jego opakowaniu oznacza, że produkt nie powinien być zaliczany do odpadów domowych. Należy go przekazać do odpowiedniego punktu, który zajmuje się zbieraniem i recyklingiem urządzeń elektrycznych i elektronicznych. Prawidłowe usunięcie produktu zapobiegnie potencjalnym negatywnym konsekwencjom dla środowiska naturalnego i zdrowia ludzkiego, których przyczyną mogłoby być niewłaściwe usuwanie produktu. Recykling materiałów pomaga w zachowaniu surowców naturalnych. Aby uzyskać szczegółowe informacje o recyklingu tego produktu, należy się skontaktować z władzami lokalnymi, firma świadczącą usługi oczyszczania lub sklepem, w którym produkt ten został kupiony.